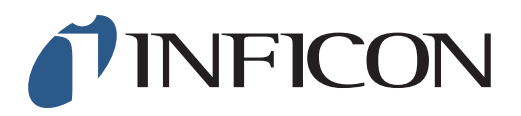

# **QUICK START GUIDE**

How to Set your IRwin Methane Leak Detector for 1 Point Calibration 2.2% (2.5%) - Universal Mode (for a factory set unit)

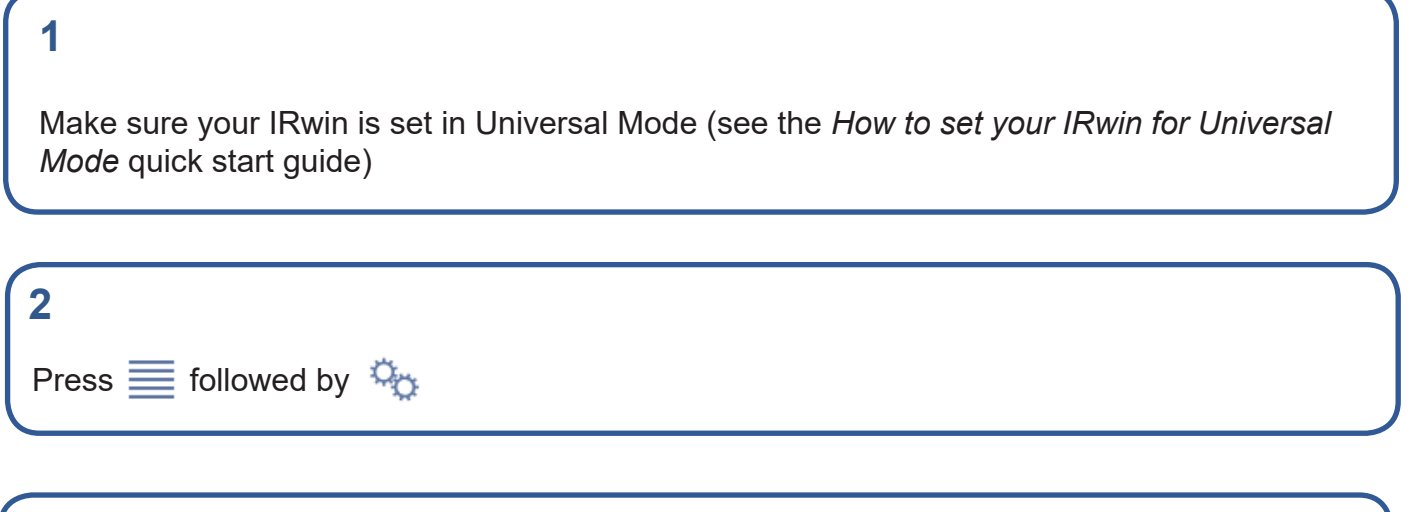

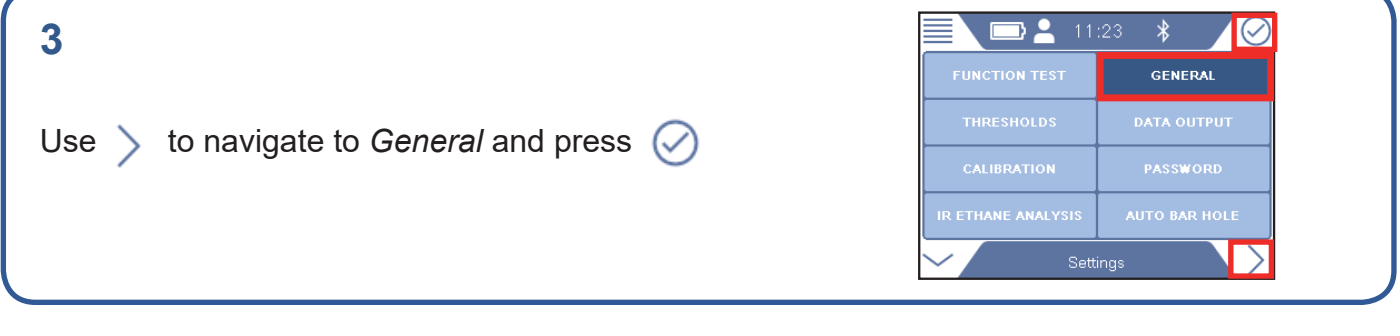

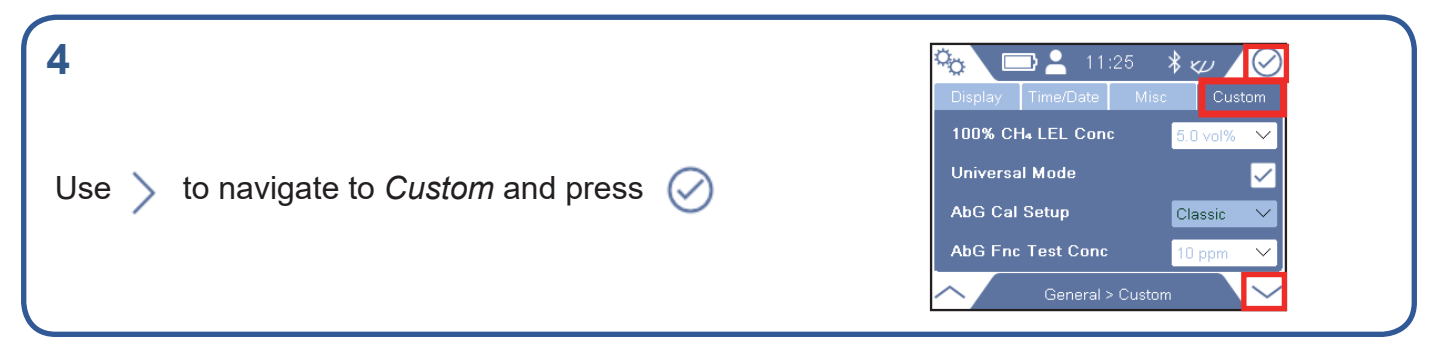

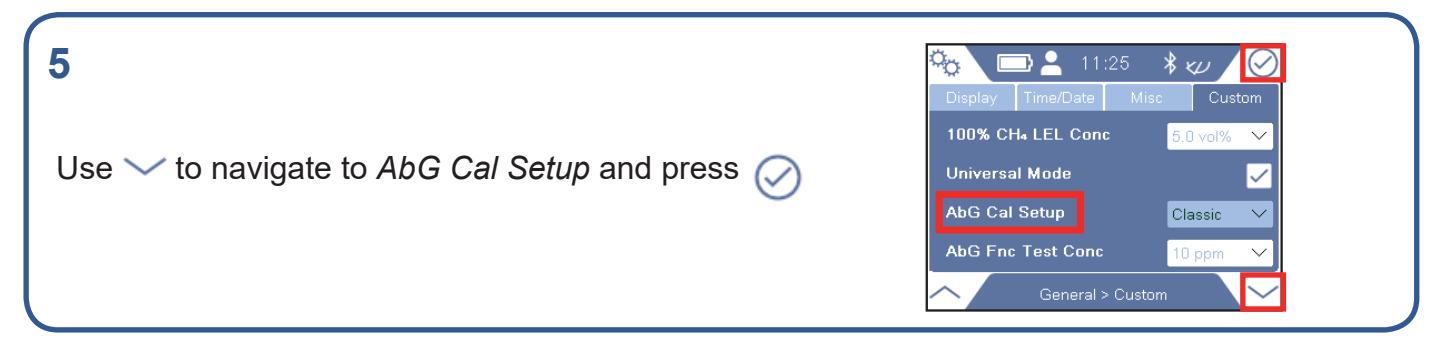

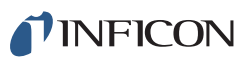

# **6**

If prompted, enter the Supervisor (Advanced) password code If not prompted, go ahead to next step

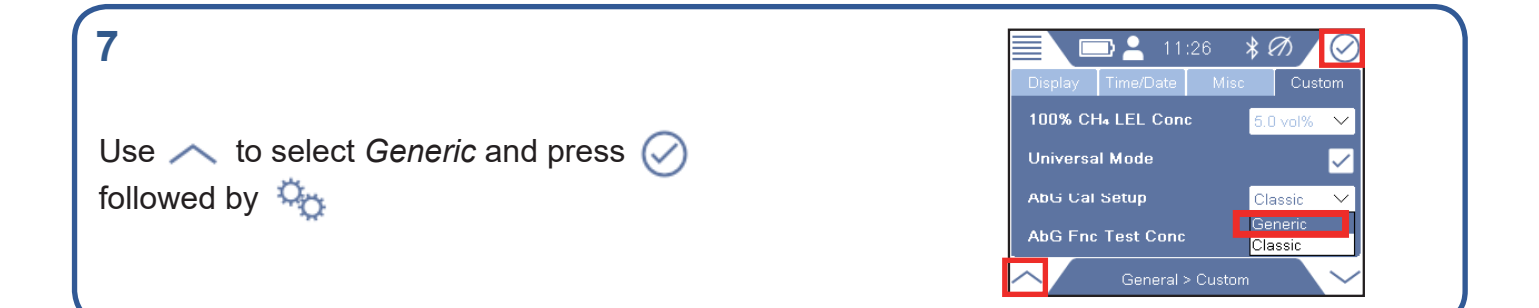

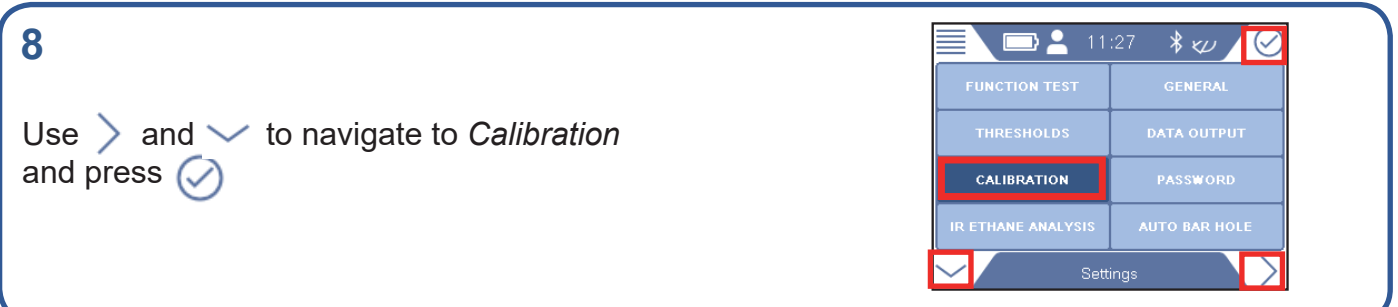

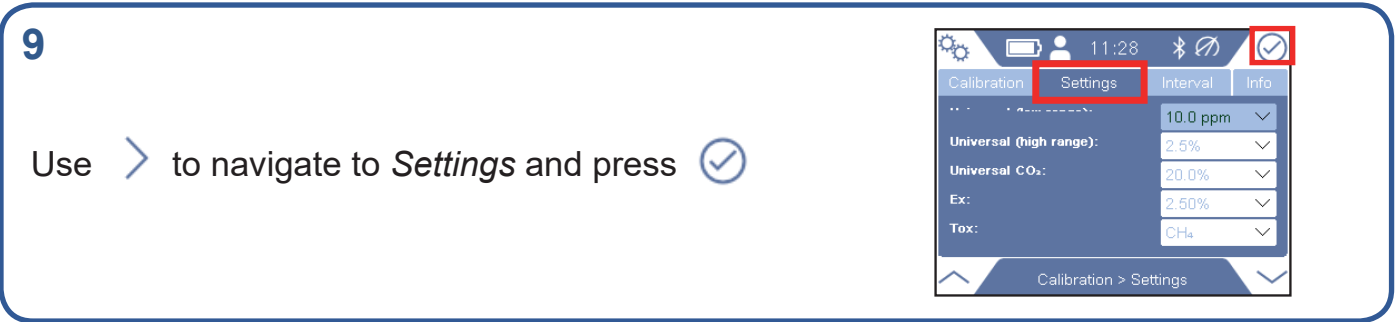

# **10**

If prompted, enter the (min) Intermediate password code If not prompted, go ahead to next step

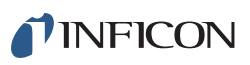

#### **11**  $\sigma_{\!\!{\rm O}}$ DA.  $\bigcirc$ χ . Г Settings **Hniv** ersal (low range)  $10.0$  ppm Universal (high range): 10.0 ppm Press  $\oslash$  to get to the drop-down menu  $100$  ppm Universal CO2: Calibration > Settings

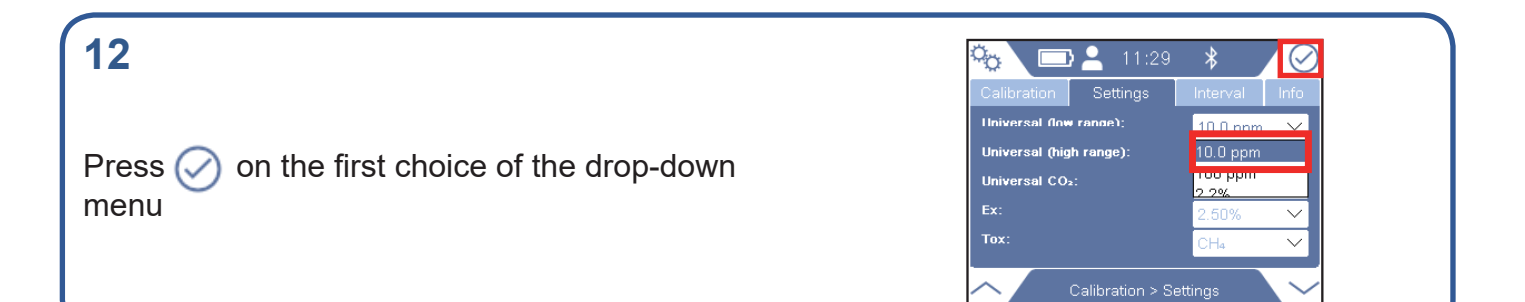

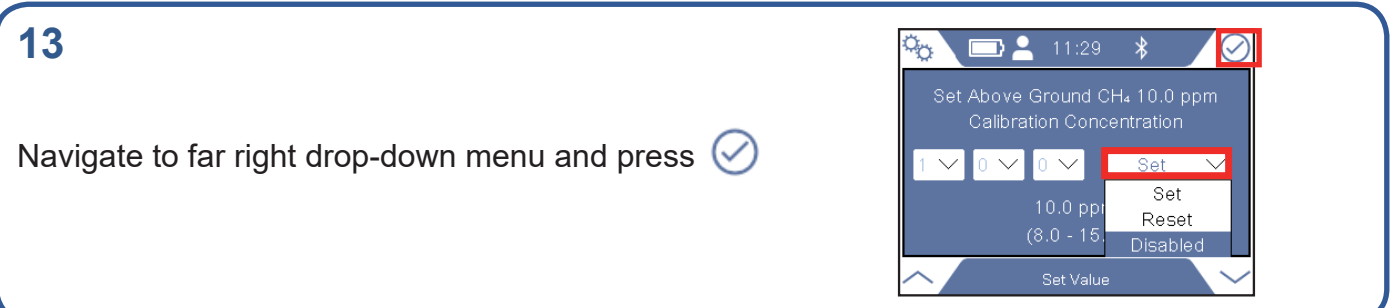

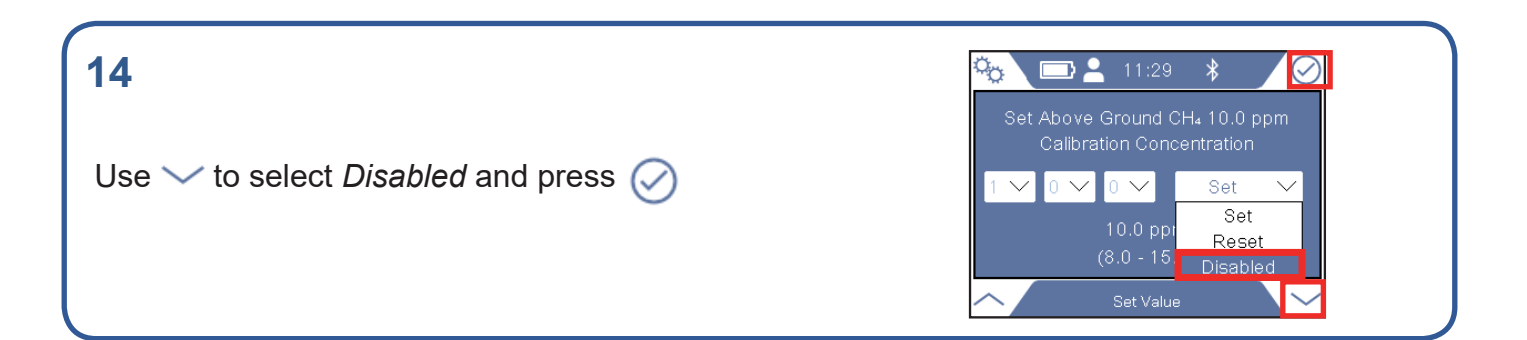

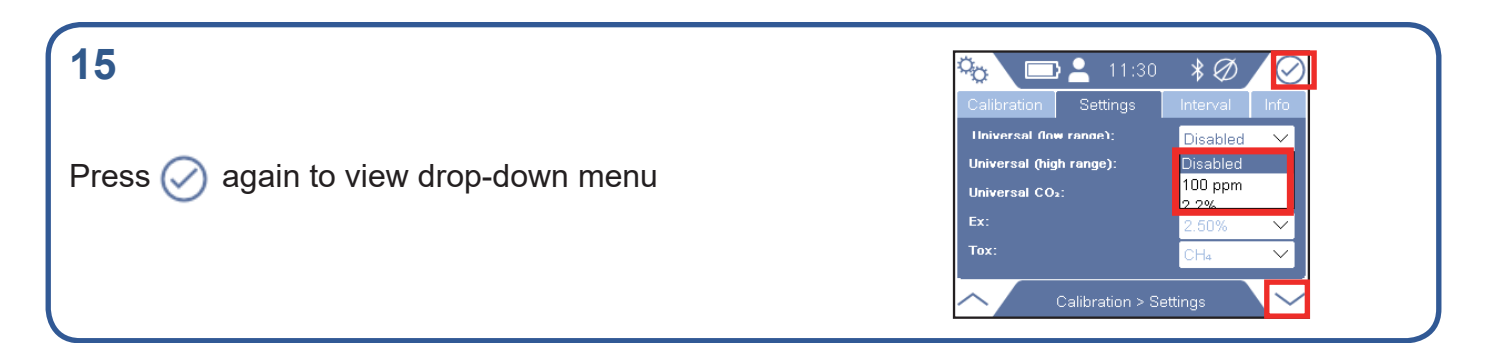

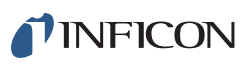

### **16**

In *Universal Low Range*, use  $\vee$  to select the second choice in the drop-down menu, press  $\curvearrowright$ 

#### **17**

**18**

Navigate to far right drop-down menu and press  $\oslash$ 

Use  $\vee$  to select *Disabled* and press  $\heartsuit$ 

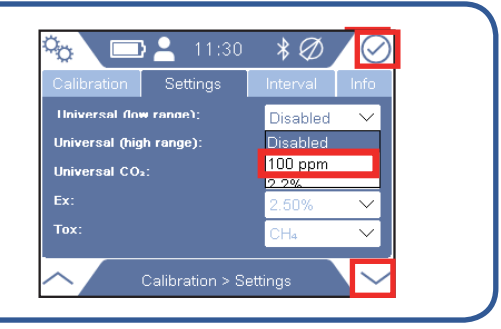

 $\ast \emptyset$ 

 $\sqrt{\circ}$ 

ዄ

■ 11:31

Set Above Ground CH4 100 ppm

 $100$  ppm

 $\vee$   $\Box$  Set

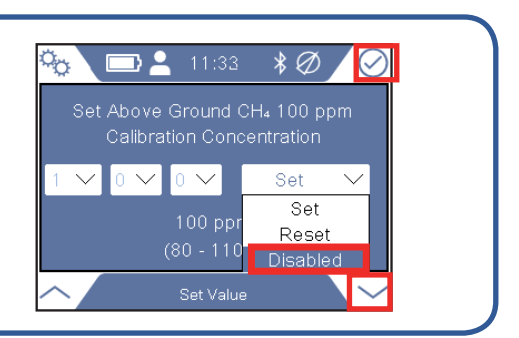

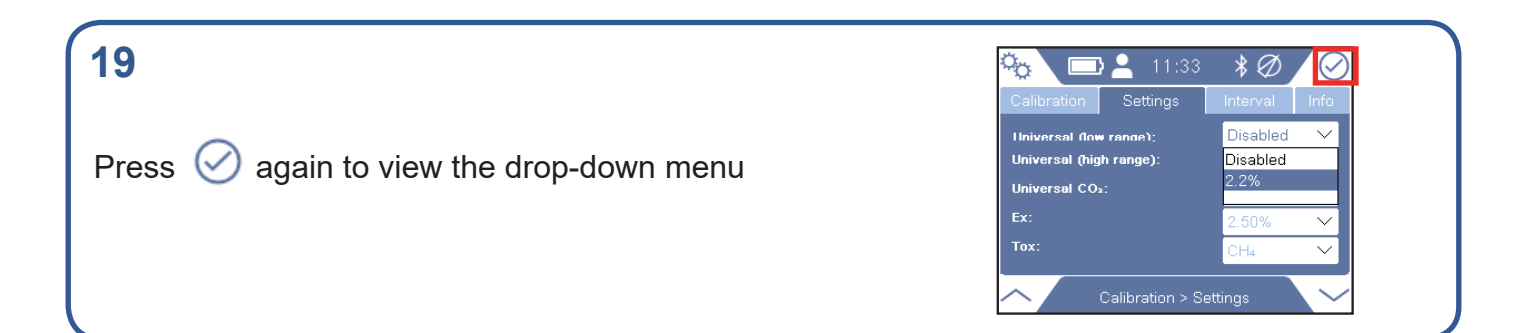

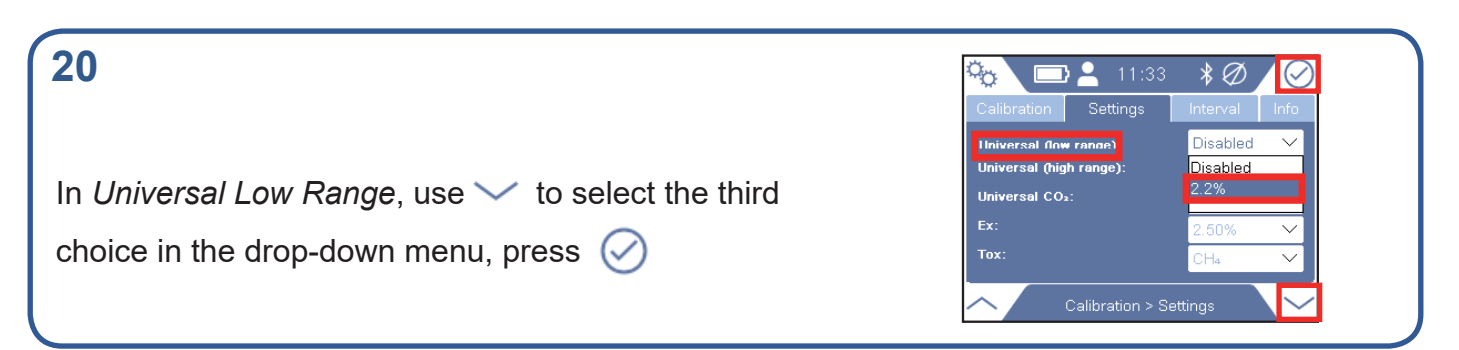

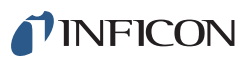

# **21**

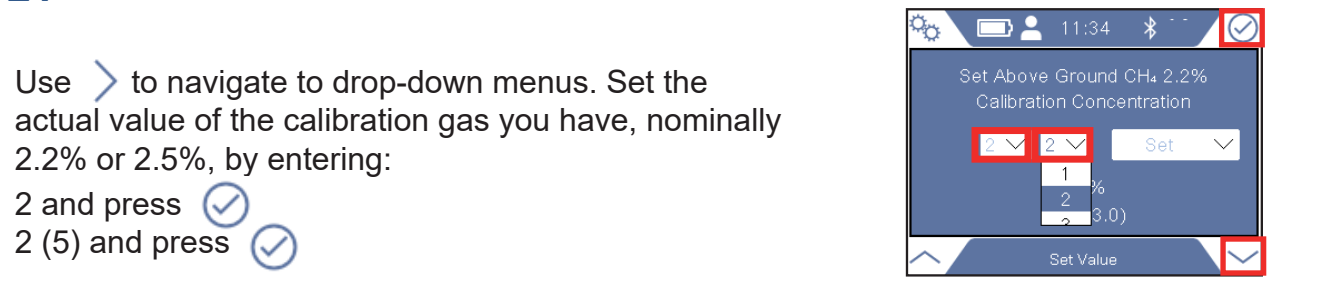

# **22**

Navigate to far right drop-down menu and press  $\oslash$ 

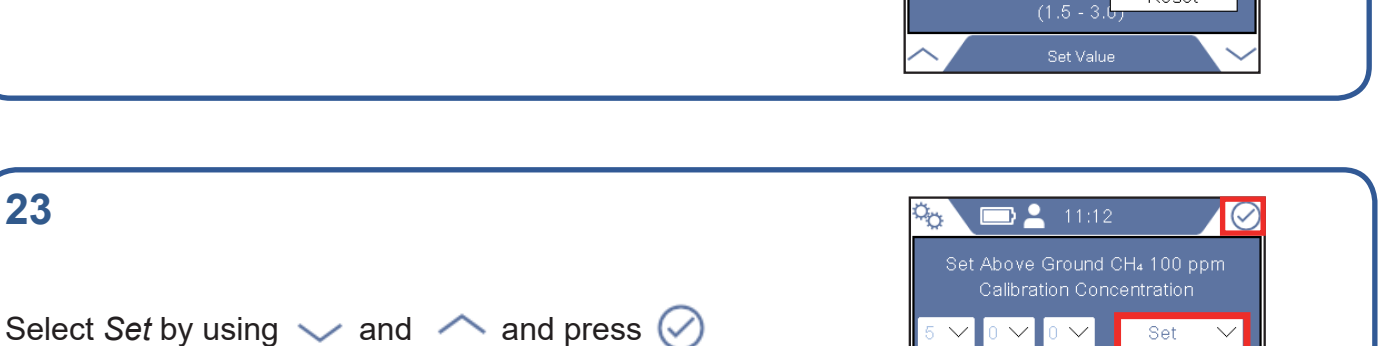

¢.

 $\Box$  11:37

 $\mathbf{v}$  2  $\mathbf{v}$   $\mathbf{L}$ 

 $2.2%$ 

Set Value

 $\sqrt{C}$ 

 $\ast$ 

Set

Reset

Reset Disabled

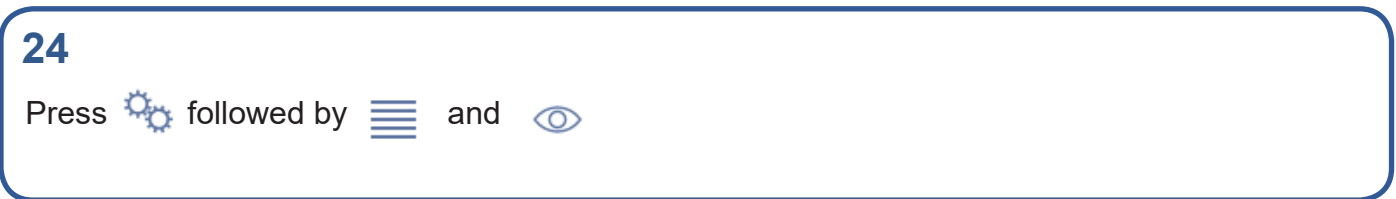

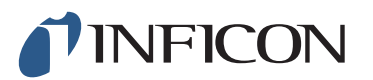

www.inficon.com reach.sweden@inficon.com

Due to our continuing program of product improvements, specifications are subject to change without notice. All trademarks are the property of the ir respective owners. ©2019 INFICON mimc66en1-02 (1905)